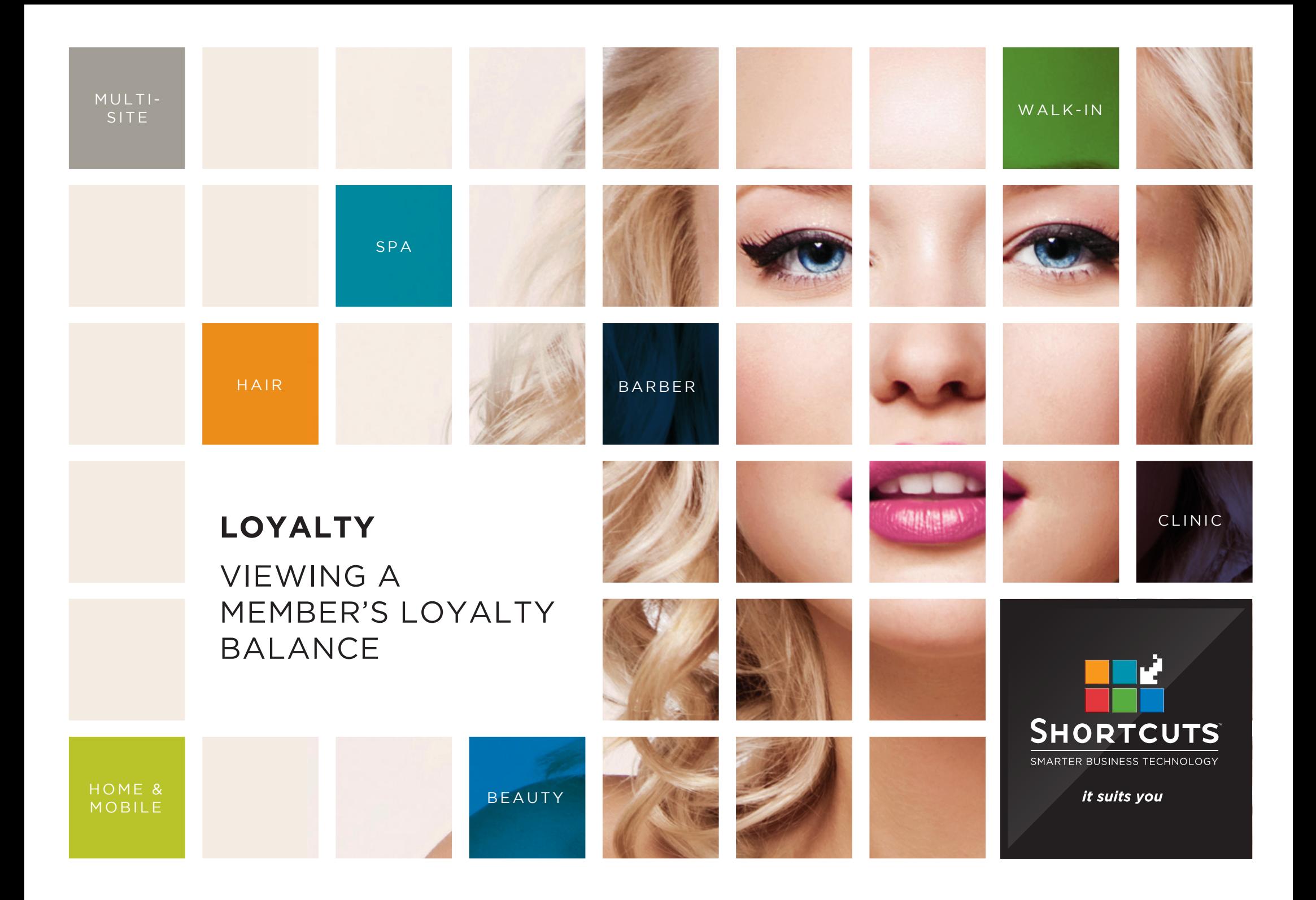

### **Last updated 10 January 2017**

By Erin Lewis

Product: Loyalty

Software version no: 8.0.19.1

Document version no: 1.0

Country: Australia

## CONTENTS

**[VIEWING LOYALTY BALANCE IN THE CLIENT CARD](#page-3-0) ..................... 1**

**[VIEWING LOYALTY BALANCE AT THE POINT OF SALE..................](#page-5-0) 3**

**[VIEWING LOYALTY BALANCE IN THE PROGRAM MANAGER..........](#page-6-0) 4**

## **ABOUT THIS DOCUMENT**

Loyalty is a great way to reward your valued clients and create long term customer relationships, providing flexible options to keep them coming back for more. Automated, sophisticated and sleek, the feature uses a points-based system that allows you to reward your clients based on the amount they spend on products and services. You can check a client's Loyalty balance at any time through their client card, at the Point of Sale, or through the Program Manager.

# <span id="page-3-0"></span>VIEWING LOYALTY BALANCE IN THE CLIENT CARD

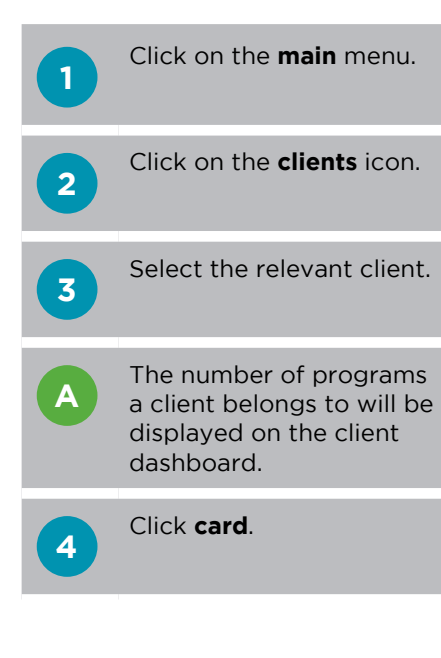

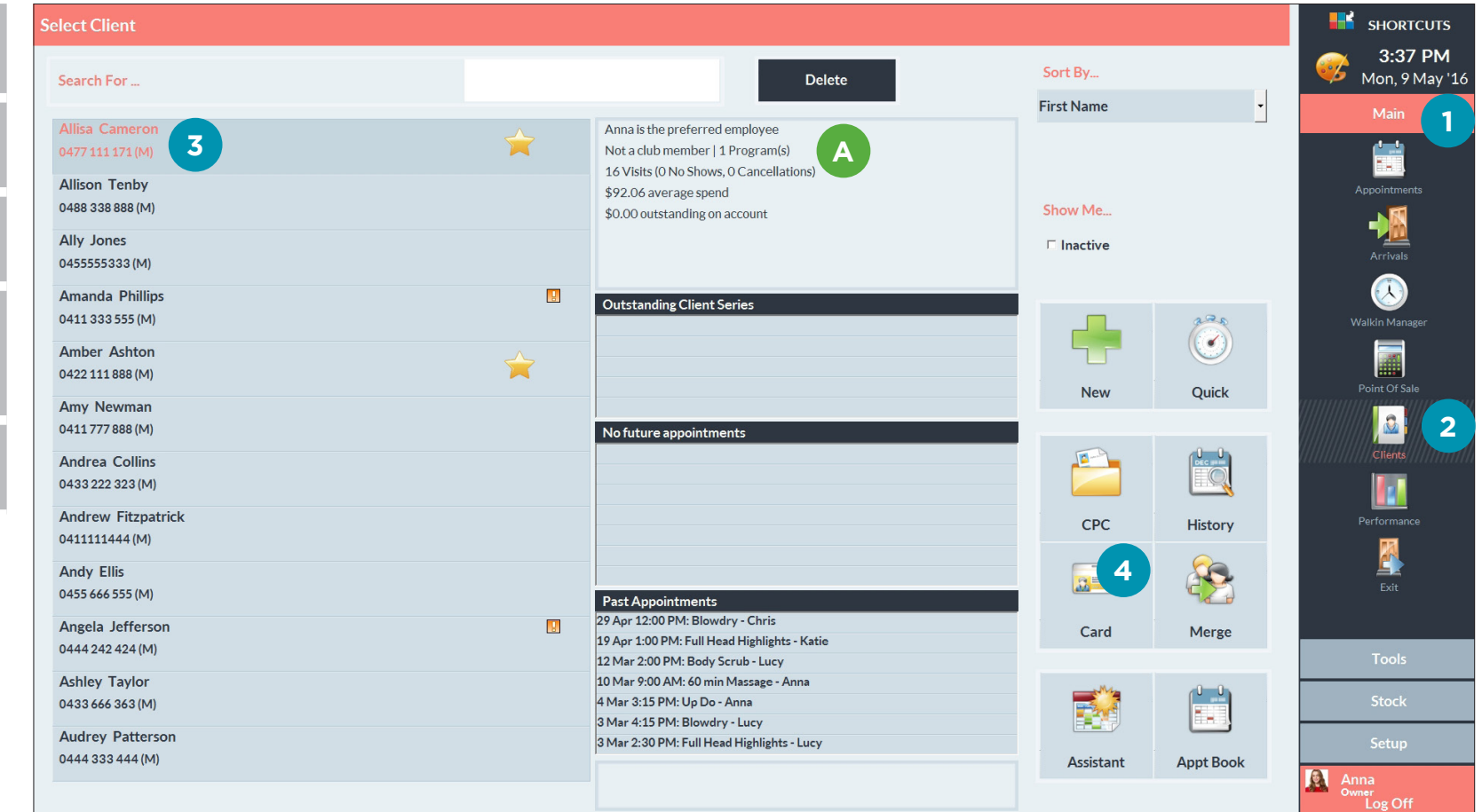

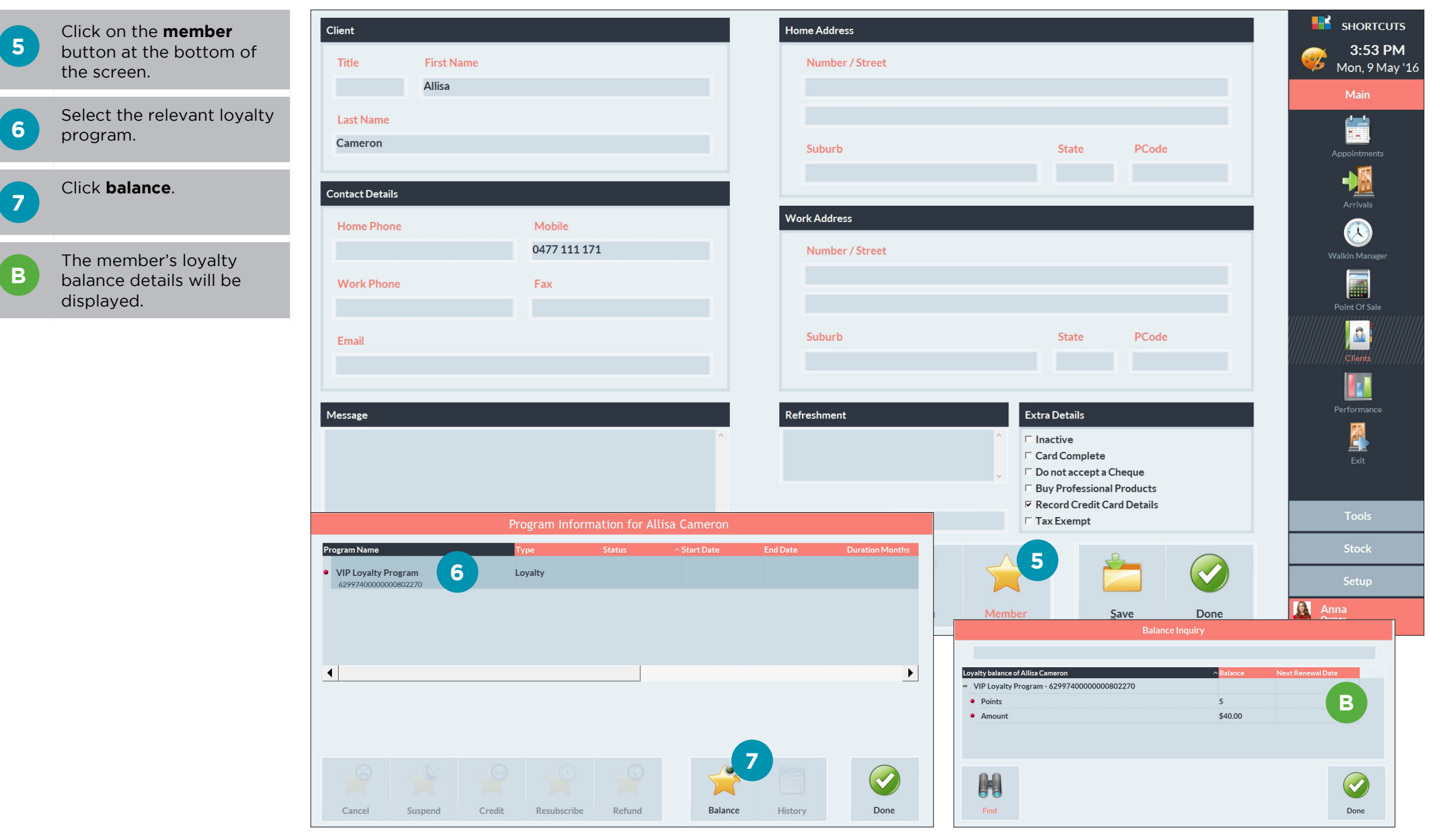

Page 2

## <span id="page-5-0"></span>VIEWING LOYALTY BALANCE AT THE POINT OF SALE

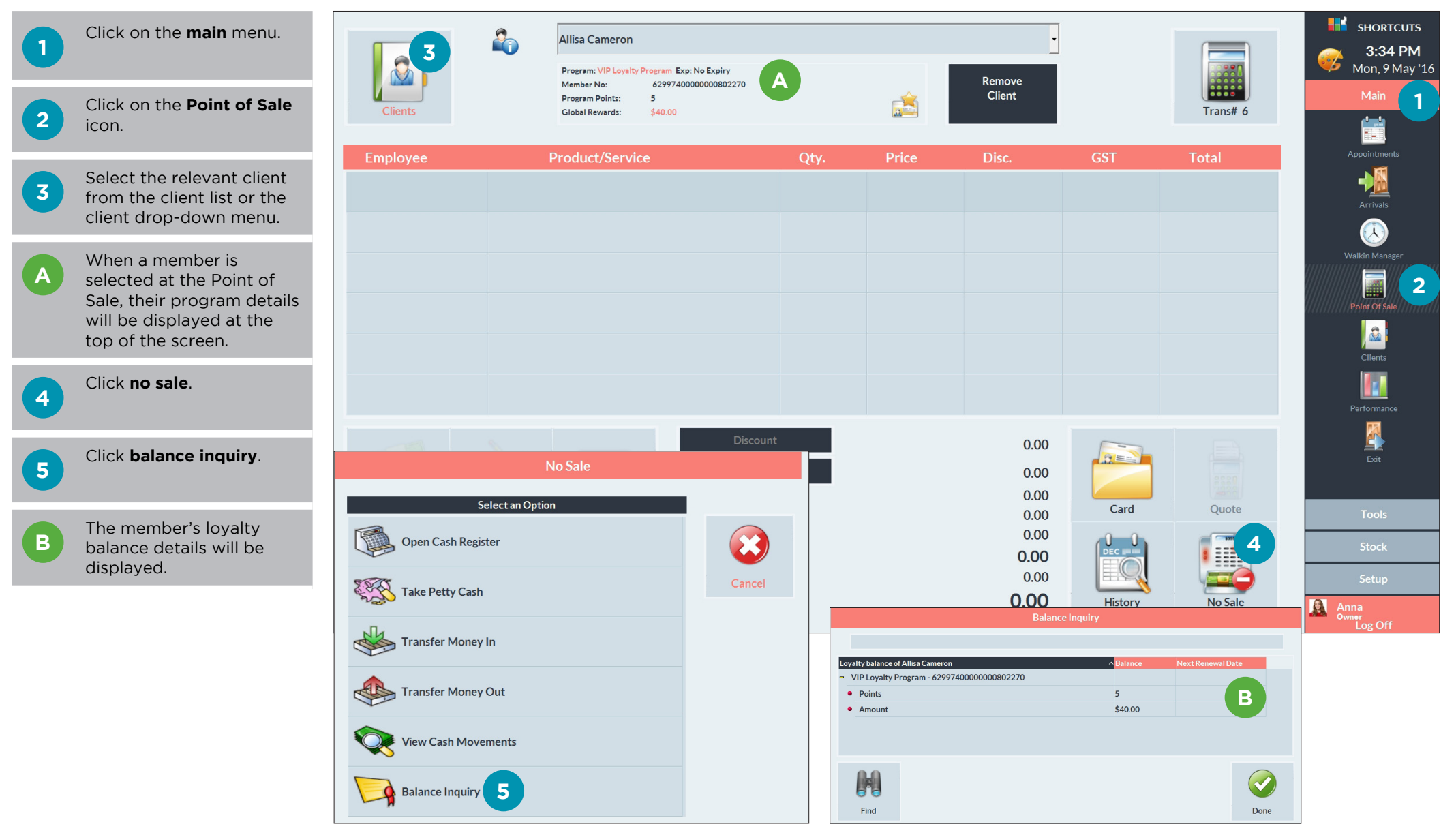

## <span id="page-6-0"></span>VIEWING LOYALTY BALANCE IN THE PROGRAM MANAGER

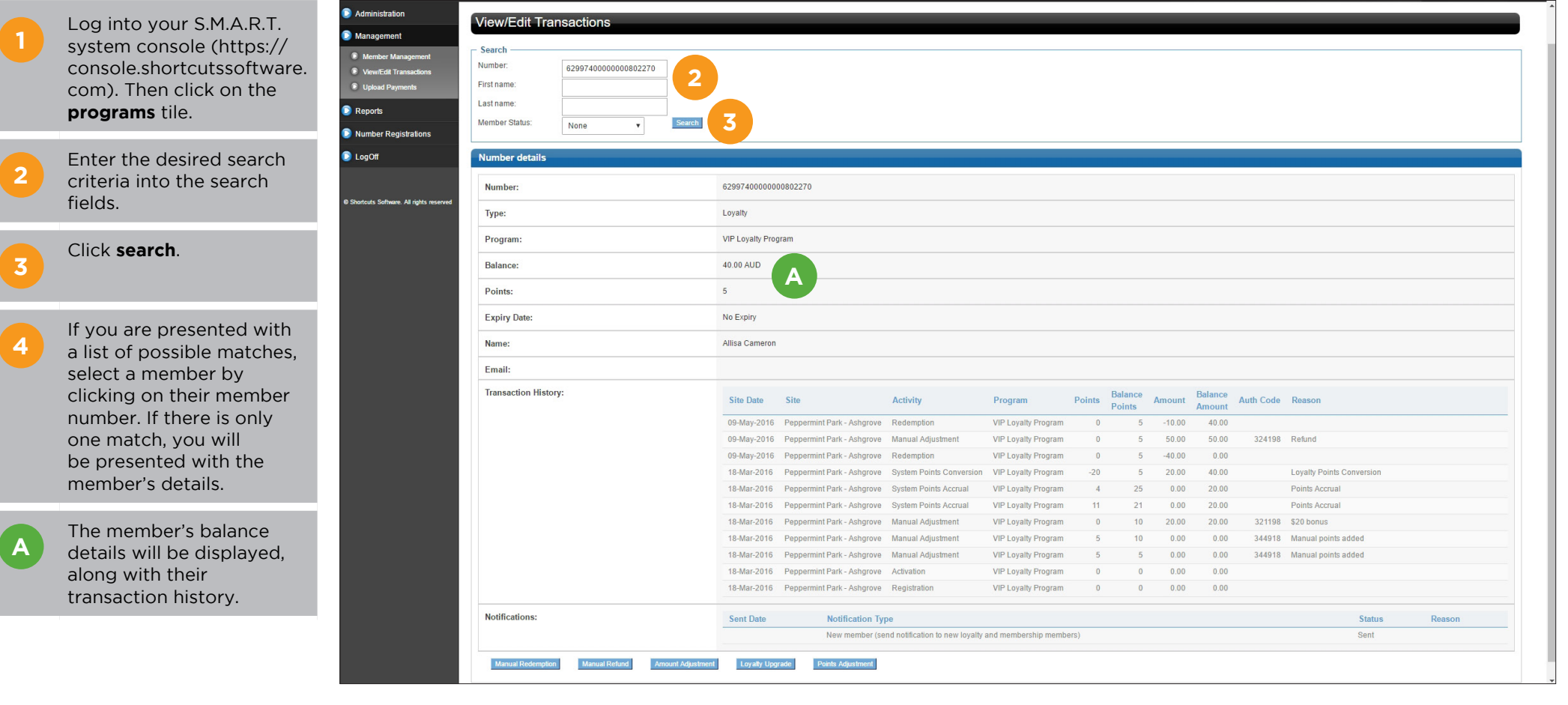

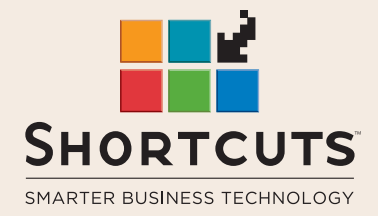

it suits you

#### **AUSTRALIA AND ASIA**

166 Knapp Street Fortitude Valley QLD 4006 Tel: +61 7 3834 3232

**www.shortcuts.com.au** 

### **UK AND EUROPE**

Dalton House Dane Road, Sale Cheshire M33 7AR Tel: +44 161 972 4900

#### **www.shortcuts.co.uk**

### **NORTH AMERICA**

7711 Center Avenue Suite 650 Huntington Beach CA 92647 Tel: +1 714 622 6682

#### **www.shortcuts.net**

HAIR | BEAUTY | CLINIC | SPA | BARBER | WALKIN | SCHOOL | MULTI-SITE